# **HTML** 6. การเชื่อมโยงเว็บเพจ (HYPERLINK)

**รวบรวมโดย อ. ก ิ ตต ิ พ ิ ชญ ์ คป ตะวาณ ิ ชุ**

## HTML Links

- **Hyperlink หรือ Link ค ื อ ตว ั อก ั ษรหร ื อกล ม ตว ั อก ั ษร(ค า หรือ ่ ุ กล ม คา ) หร ื อ รป ู ภาพท ี เชื อมต อไปยง ั Resource อื่นบน Web ่ ุ ่ ่ การสร้าง Link ใน เอกสาร HTML ท าได้โดยการใช้ Tag <a> โดย a คือ Anchor ซึ่งหมายถึงจุดเชื่อมโยง**
- **ใน 1 Link จะประกอบด้วย 2 Anchor คือ Source Anchor (จุด ต้นทาง) และ Destination Anchor (จุดปลายทาง)**

**Tag <a> สามารถใช้ระบุ Source หรือ Destination Anchor ก็ได้**

 **จด ปลายทางสามารถเป็ นจด อ ้ างอ ิ งภายในหน ้ า เอกสาร HTML ุ ุ เดียวกัน, เอกสาร HTML อื่น, ไฟล์ Video, ไฟล์เสียง หรือไฟล์ ชน ิ ดอ ื นๆ** 204202: Information Technology II **2** Ref: <http://www.w3.org/TR/html401/struct/links.html>

#### HTML <a> Tag

- **Attribute ของ Tag <a>** 
	- **href (Hypertext Reference) ก าหนด URI (Uniform Resource Identifier) ของจุดปลายทางซึ่งเป็ น Attribute ที่ส าคัญที่สุด ในการ สร้าง Link กรณีนี้ Tag <a> ท าหน้าที่เป็ นจุดต้นทาง (Source Anchor) โดยการระบุ URI จะอย ่ใ ู นรูปดังนี้ กรณีเชื่อมโยงไปยังเอกสาร HTML ที่ Site อื่น <a href ="http://www.w3c.org">Click Here</a> สังเกตการระบุ http: ภายในเครื่องหมาย "" กรณีเชื่อมโยงไปยังเกสาร HTML ภายใน Site เดียวกัน <a href ="page2.html">Click Here</a>** 204202: Information Technology II **3**

#### URI vs URL

 **URI หรือ Uniform Resource Identifier เป็ นกล ม อก ั ขระ ท ี ่ใช ้ ระบ หร ื อ ่ ุ อ้างถึง ทรัพยากร (Resource) ต างๆ บน Web เช น ่ ่**

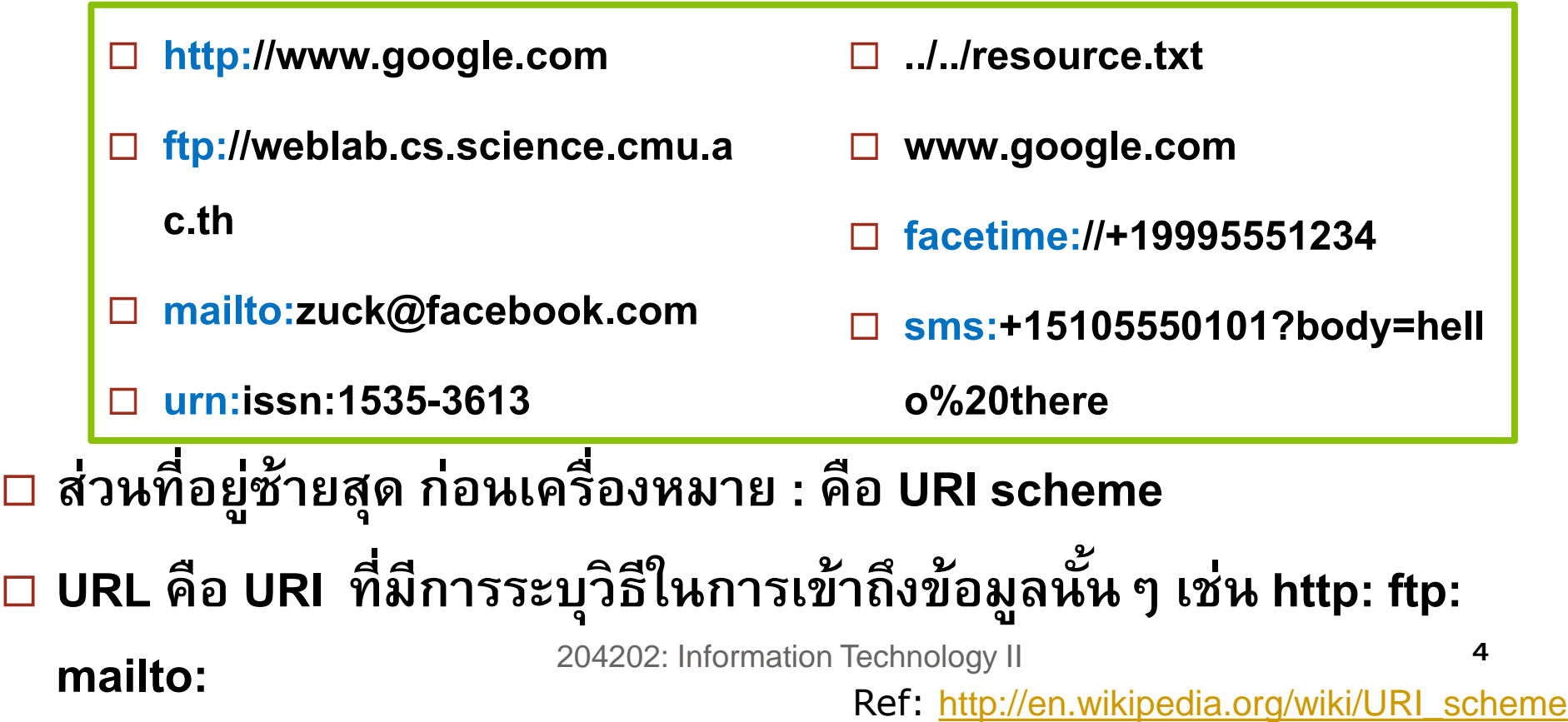

### The mailto: URL

 **เราสามารถใช้ URI Scheme mailto: ในการสร้าง Link เพ ื อส ง email ได้ ่ ่ โดยใช้รูปแบบดังนี้**

- **<a href ="mailto:zuck@facebook.com">Mail Zuck</a>**
- **<a href ="mailto:infobot@example.com?subject=current-issue">**

**ระบุsubject**

**<a href ="mailto:infobot@example.com?body=send%20currentissue%0D%0Asend%20index">**

- **ระบุ body (เนื้อจดหมาย) สังเกตการใช้ %20 แทนอักขระ space (ช องว าง) และ ่ ่ %0D%0A แทน line break**
- **<a href ="mailto:joe@example.com?cc=bob@example.com&body=hello"> สังเกตการใช้เครื่องหมาย & เมื่อต้องการระบม ากกว า 1 field (กรณี้นี้คือ cc และ ุ ่ body) 5** Ref: <http://tools.ietf.org/html/rfc6068>

## $HTML <sub>a</sub> > Tag [2]$

**Attribute ของ Tag <a> [2]**

**\*เพ ื่อการอ ้ างอ ิ งเท่านัน ้ ไม่แนะน าให้ใช้ Frame ใน การวาง Layout**

**target กา หนดว าต ้ องการให ้ แสดงผลหน ้ าปลายทางในลก ั ษณะใด ่ <a target="***value***" href ="........">Click Here</a>**

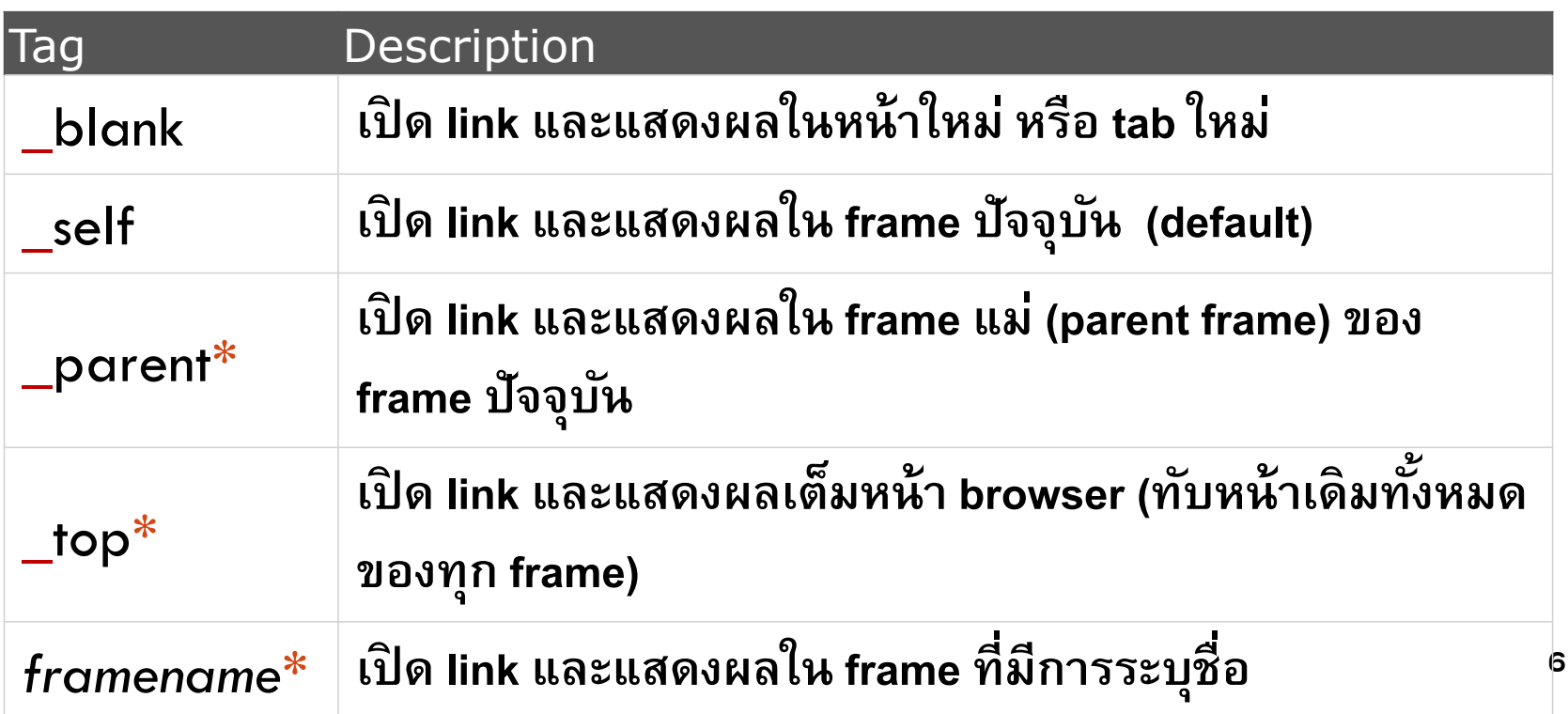

# $HTML <sub>a</sub> > Tag [3]$

#### **Attribute ของ Tag <a> [3]**

- **name หรือ id ก าหนดชื่อหรือ id ของ Anchor ซึ่งท าให้ใช้ Anchor นั้นๆ เป็ นจุดปลายทาง (Destination Anchor) ได้**
	- การกำหนด id หรือ name ในเอกสารใด ๆ ไม่สามารถใช้ชื่อซ้ำกันได้ **่ เนื่องจาก id และname ใช้ name space เดียวกัน**
- **<a id="section2">Section 2</a>**
	- **การก าหนด section2 เป็ นจุดปลายทางท าได้จากจุด Anchor ภายในหน้า เอกสารอื่นหรือภายในหน้าเอกสารเดียวกันก็ได้**
- **<a href="http://www.mypage.com/index.html#section2">Click</a> OR**
	- **<a href="#section2">Click</a>**

204202: Information Technology II **7**

## HTML Link Formatting

- **เช นเด ี ยวกน ั กบ ั Element อื่นๆ เราสามารถจัดรูปแบบ Link ได้โดยใช้ Property ต างๆ ใน style ่**
- **Example 1: Text Decoration**
	- **text-decoration กา หนดลก ั ษณะการตกแต งตว ั อก ั ษร ่**
		- ■none ตัวอักษรปรกติไม่มีการตกแต่ง หากใช้กับ Link จะไม่มีการเส้นใต้ **่ ่ ่**
		- **underline - มีการขีดเส้นใต้ตัวอักษร e.g.** characters
		- **overline- มีการขีดเส้นเหนือตัวอักษร e.g.** characters
		- **line-through - มีเส้นขีดทับกลางตัวอักษร e.g.** characters
		- **blink - อก ั ษรกระพร ิ บ**
		- **inherit - ใช้ลักษณะเดียวกับ Parent Element <sup>8</sup>** Ref: <http://www.w3.org/wiki/CSS/Properties/text-decoration>

## HTML Link Formatting [2]

 **นอกจากนี้เรายังสามารถก าหนด Style ให ้ กบ ั สถานะต างๆ ของLink ได้ ่ โดยสถานะของ Link ที่สามารถใช้ CSS ก าหนดรูปแบบได้คือ Link ท ี่ยง ัไม ่ได ้ คล ิ ก (Unvisited Link) หรือ Link ในสถานะปรกต ิ a:link {color:#8AC007;} Link ท ี่คล ิ กไปแล ้ ว(Visited Link) a:visited {color:#8AC007;} Link เมื่อน า Mouse มาชี้ (Mouse Over Link) a:hover {color:#8AC007;} Link ขณะถก ู คล ิ ก (Selected Link) a:active {color:#8AC007;} การก าหนดรูปแบบของ Link ต้องท าในลักษณะ Style Sheet เท าน ั น ้ (Internal or ่ External) ไม สามารถก าหนดแบบ inline ได้ ่ 9** Ref: <http://www.w3.org/wiki/CSS/Selectors>

# HTML Link Formatting [3]

**Example 2**

**<head> <style> a:link {color:#8AC007;} a:visited {color:orange;}** a:hover {color:red;} a:active {color:blue;}  **</style>**

**</head>**

□ การกำหนดรูปแบบ Link สถานะต่าง ๆ จำเป็นต้องกำหนดตามลำดับก่อนหลังที่ **่ ่ ถูกต้อง กล าวค ื อ ่**

 **หากมีการก าหนด a:link และ a:visited ต ้ องกา หนดก อน a:hover ่**

 **หากมีการก าหนด a:hover ต ้ องกา หนดก อน a:active ่**

Ref: [http://www.w3schools.com/css/css\\_link.asp](http://www.w3schools.com/css/css_link.asp)

Ref: http://www.w3.org/wiki/CSS/Properties/text-decoration

#### **W3C HTML: Links**

**<http://www.w3.org/TR/html401/struct/links.html>**

**URI Scheme**

**[http://en.wikipedia.org/wiki/URI\\_scheme](http://en.wikipedia.org/wiki/URI_scheme)**

**mailto: URL**

**<http://tools.ietf.org/html/rfc6068>**

**W3C CSS Selector Pseudo Class**

**<http://www.w3.org/wiki/CSS/Selectors#Pseudo-classes>**

**W3Schools CSS Links**

**[http://www.w3schools.com/css/css\\_link.asp](http://www.w3schools.com/css/css_link.asp)**